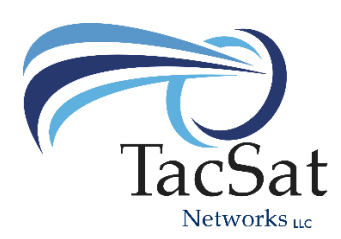

## Start Here!

*TacSat Networks Rapid Response Networking Kit (RRK)* 

We would like to start with a thank you for your purchase on our Rapid Response Networking Kit (RRK). We are confident that you'll find our system will be very easy to deploy by your personnel and provide critical communications and network connectivity when and where you need it the most.

There are some things that need to be completed before the system's first use. We strongly recommend you complete these operations as soon after delivery as possible. Completing these needed operations out in the field will prove to be difficult.

**Step 1.** Remove the Cradlepoint AER-2100 from the case, we have pre-installed the two LTE modems into the chassis of the unit. Refer to the Cradlepoint "Quick Start Guide", this guide will walk you through step by step process on removing the two LTE modems so your Verizon or AT&T SIM cards can be installed and activated. We recommend you remove the two modems and take them to your cellular provider to obtain your SIM cards (Standard size SIM not Micro SIM cards) and have your modems activated on your

account. You will need the EIN ID number of each modem to complete the activation. The EIN number is located on the label on each modem. You will install the SIM cards into (SIM 1) slot only of each modem, (SIM 2 is not used). The modems install back in to a simple USB docking bay, it doesn't matter which modem goes in which bay. When you turn on the AER-2100 the modems will log into the providers network and require no further actions by you.

**Step 2.** Remove the (4) MagicJack VoIP modems from the case. We have included the MagicJack

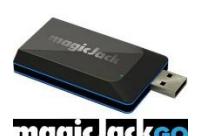

"Quick Start Guide" in your documentation that will walk you through the process of activation. You will take each modem and connect it to your USB port on any computer connected to the internet. A program will load and prompt you through on process onmagic ackso line. Your RRK includes 1 year unlimited nationwide phone service for each modem

which is programed into the modem. You should not need a credit card to activate but you will be presented with options as you go through the process. Once you have your permanent phone numbers for each modem we strongly recommend you label each modem with their assigned phone numbers. If you forget the phone numbers for the modems, simply plug the modem into the USB port on your computer, once the application launches it will display the phone number assigned to that modem. Remember to use full phone numbers including area codes when making all calls and when handing out the phone number. Always include the area codes and instruct callers to always use the area code no matter where they are calling from or from where you are making the call!

## **Additional Information:**

Your TacSat Networks RRK has been fully programed and tested prior to delivery. Our proprietary software has been loaded into each component, this allows the system to function at the highest levels of throughput, versatility and insures the system can be deployed by anyone, truly plug and play. We have included (2) laminated build sheets that has all the information you will need. Router login and password, node login and password and wireless network login and password. In addition the SN# of the router, MAC address and IP address for all the nodes. This will prove to be invaluable when your skill levels increase and wish to take advance of advanced setups and enhanced capabilities of the system. We recommend that you do not change our configuration other than network passwords and logins or Wireless login and passwords. If you have made a mistake or misstep, we have included a USB drive with all your original configuration files for each component. Each file is unique to that component, when restoring components to their delivered configuration make sure to use only the file that is labeled for that component! The USB drive hold some free apps that will make it easier to manage the system, and documentation about your system. Go to our website at [www.tacsatnetworks.com](http://www.tacsatnetworks.com/) for videos and additional training on the RRK, you will find the training link under the "Home" button. Please review the network diagram we included on the back of your build sheet to familiarizes yourself with the basic concepts in deployment setups.

## *That's it! You're ready for deployment!*

Once again, thank you for your purchase! Let us know how we can further assist you!

Brad J. Klemek

Founder/CEO TacSat Networks LLc